# **Computing Basics Computing Basics**

### Rubin H Landau

WithSally Haerer and Scott Clark

Computational Physics for Undergraduates BS Degree Program: Oregon State University

> *"*Engaging People in Cyber Infrastructure*"* Support by EPICS/NSF & OSU

## **Computers Do Exactly as Told**

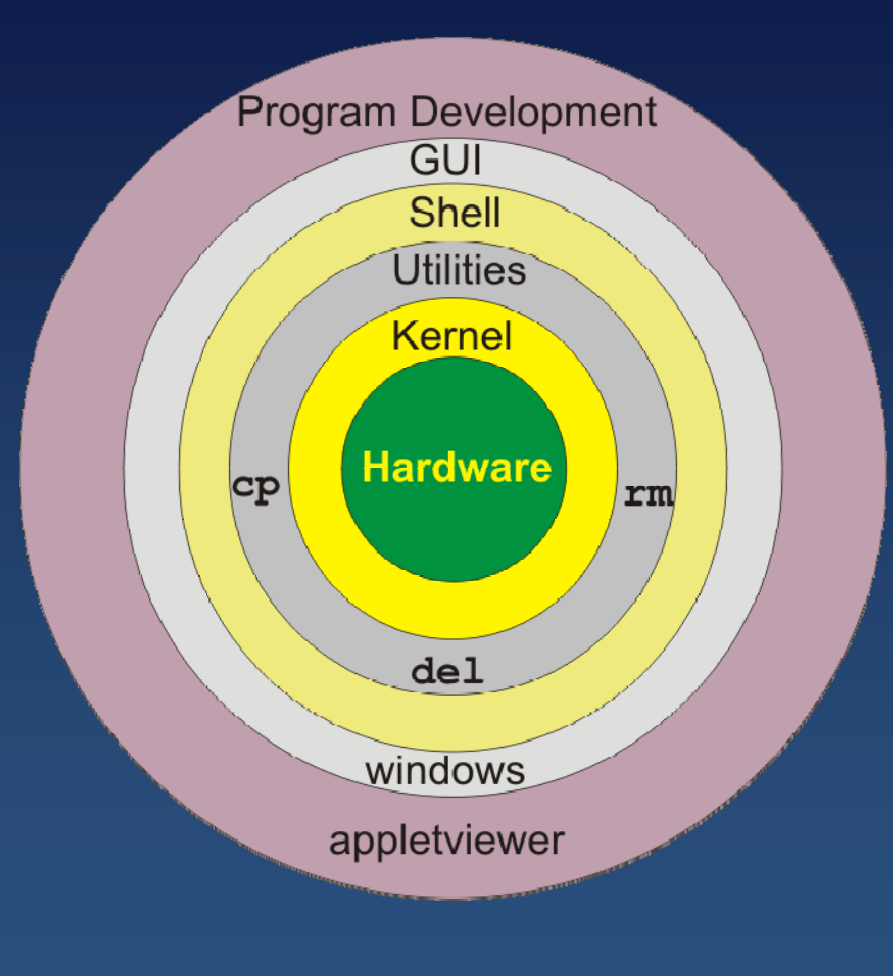

- Tell them exactly, everything
- Programs: explains all
- Understand: in control
- Computers: *basic machine language*
- Scientists*: high level*
	- *Problem solving environment*
- *Shell = command-line interpreter*
- *Operating systems*
- *GUI, Kernel*

## **Types of High Types of High Types High-Level Languages -Level Languages Level Languages**

- ◆ Problem Solving Environments far from hard/software, algorithms
- ◆ Compiled (Fortran, C) translates entire program to basic ML – all at one time, fast Translates via rules & dictionary – *object code* (not for humans)
- $\blacklozenge$  Interpreted language (BASIC, Maple) – Translate 1 statement at a time more immediate response, friendly, slow
- Java: mixed bag, universal, portable

### **Programming Concepts Programming Concepts (programming assumed) (programming assumed) (programming assumed)**

#### *Pseudocode*

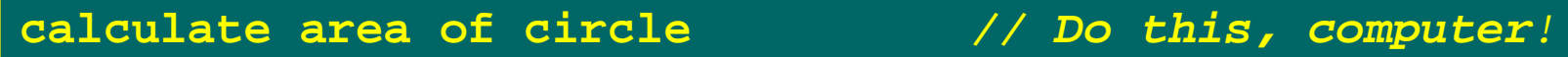

#### *Not specific enough*

**read radius** *// Input* **calculate area of circle** *// Numeric* **sprint area** *// Output*

#### *Specifies algorithm*

```
read radius // Input
// calculate area of circle // Comment
pi = 3.141593 // Set constant
area = pi * radius^2 // Algorithm
print area // Output
```
### **Java Implementation Java Implementation**

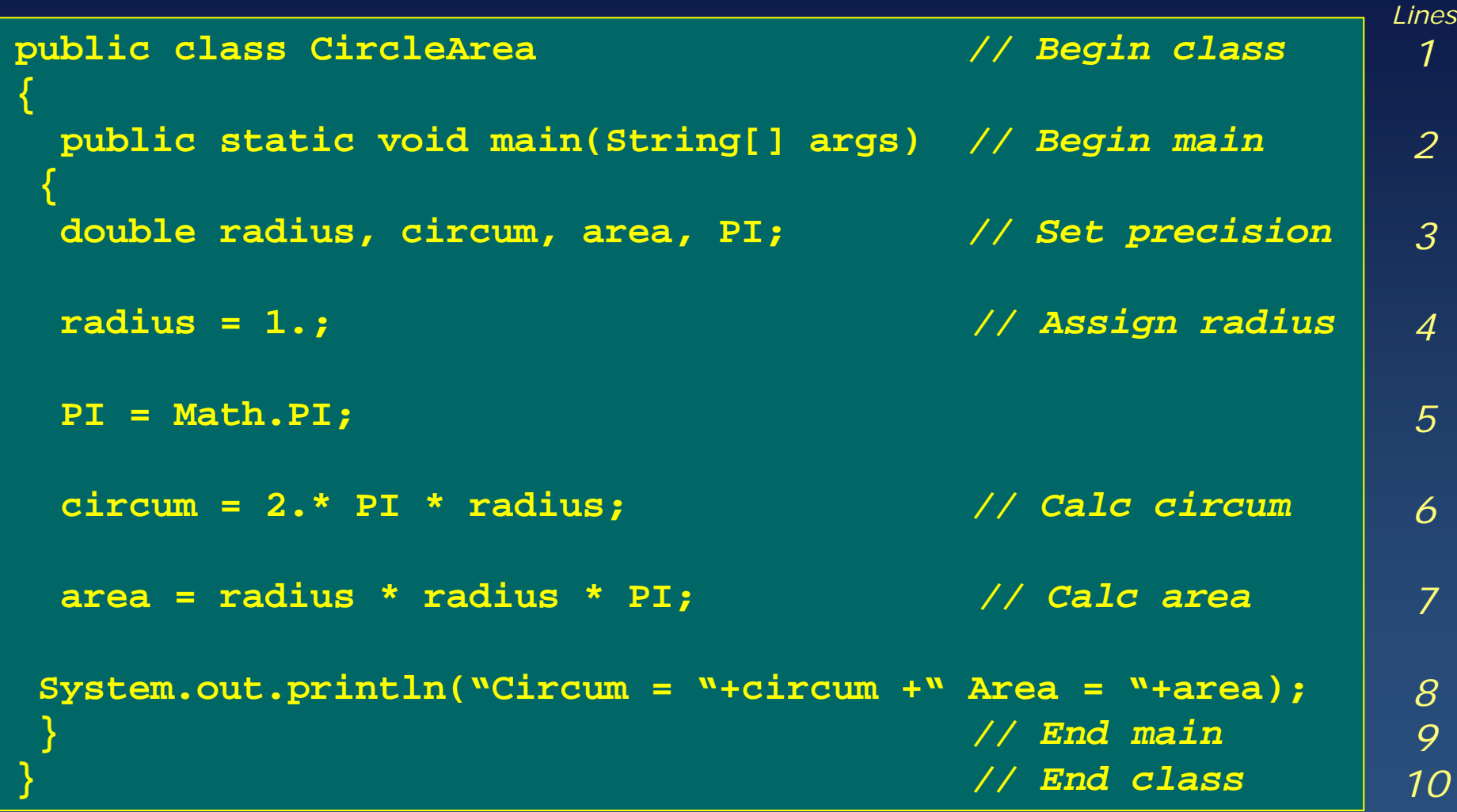

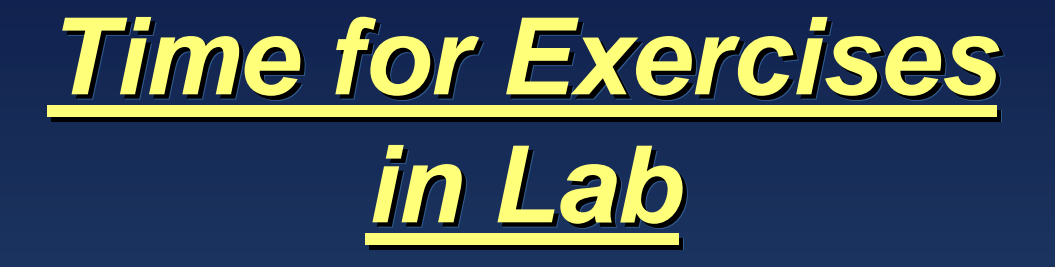

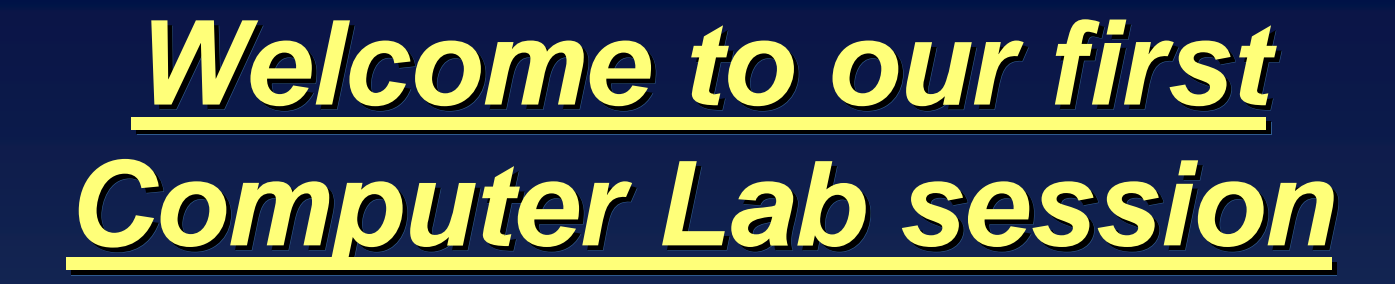

- ◆ We discuss a few interesting exercises
- $\blacklozenge$ See class page for specific assignment
- $\blacklozenge$ Details, more exercises in text
- ◆ You work on own or with local instructor
- ♦ Meant to be "lab", *i.e.* experiments on computer
- $\blacklozenge$ No one "correct" answer

### **Exercise: Shells, Editors, Programs Exercise: Shells, Editors, Programs Exercise: Shells, Editors, Programs**

- 1. Create folder/directory "CSE" a. create subdirectories for each week
- 2. Enter (editor) area.c, areas.f or Area.java a. Save file
- 3. Compile and execute Area
- 4. Check program;  $r=1.$ ,  $r=10.$
- 5. Experiment:  $r = 1$ ,  $r = 1$ ,  $r = a$
- 6. Use scanner (j2se/1.5.0): keyboard input
- 7. Output to file
- 8. Revise: main for I/O, method for calculation